## **Die Kursstruktur**

## [Ein Moodle-Kursraum ist dreispaltig strukturiert.](https://wiki.zil.haw-landshut.de/lib/exe/detail.php?id=lern-management-system%3Akursstruktur&media=lern-management-system:00.navigation.jpg)

Die linke Seitenleiste heißt Kursindex und dort werden alle Abschnitte des Kurses und die darin enthaltenen Aktivitäten und Materialien aufgelistet. Zudem wird farblich markiert, ob eine Aktivität bereits abgeschlossen wurde.

Mittig befindet sich der eigentliche Inhaltsbereich, in dem sich die Abschnitte des Kurses befinden oder weitere Aktivitäten wie Tests oder Aufgabenstellungen, die eingebaut wurden.

Auf der rechten Seite finden Sie eine einklappbare Blockleiste, die z.B. Blöcke wie **Neue Ankündigungen**, **Download Materialien** oder **Aktuelle Termine** enthalten kann. Je nach Kurs kann es noch weitere Blöcke geben, wenn diese von den Dozierenden individuell ergänzt wurden.

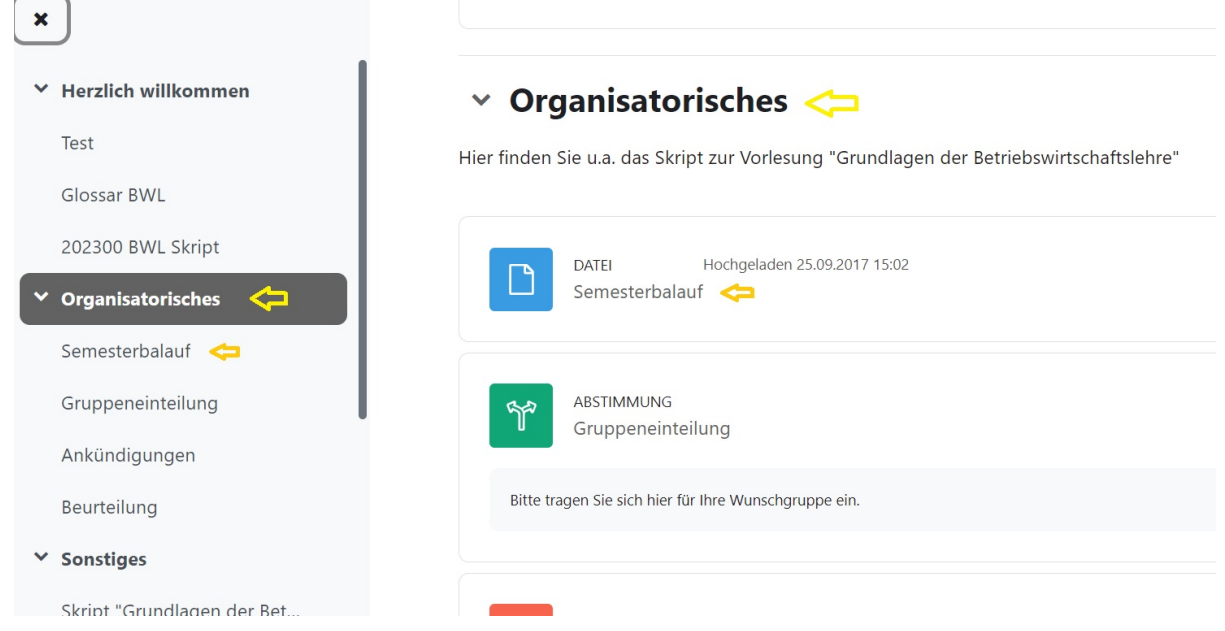

Haben Sie eine Aktivität abgeschlossen, hilft Ihnen die sog. Breadcrumb (Brotkrümelleiste), wieder zurück auf die Kurshauptseite zu finden. Klicken Sie dafür auf den Kurskurznamen.

SS 23 Moodle 4 / Abschnitte / ChatTest

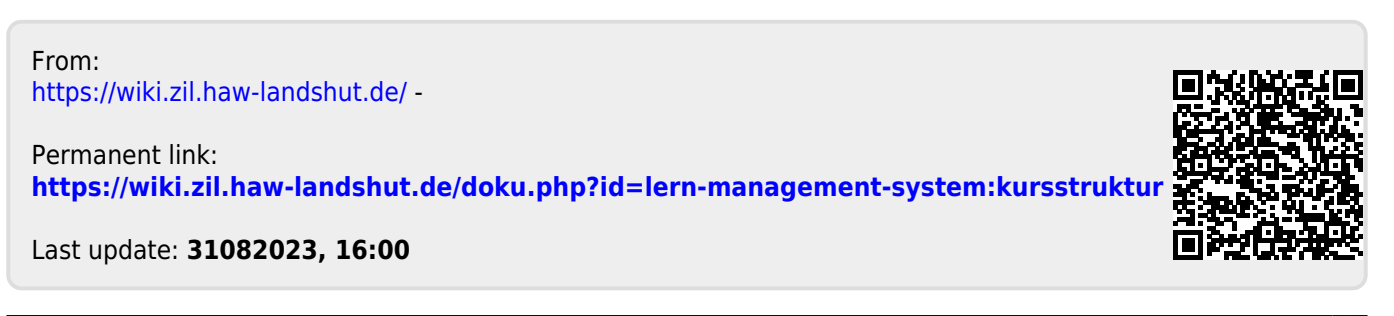